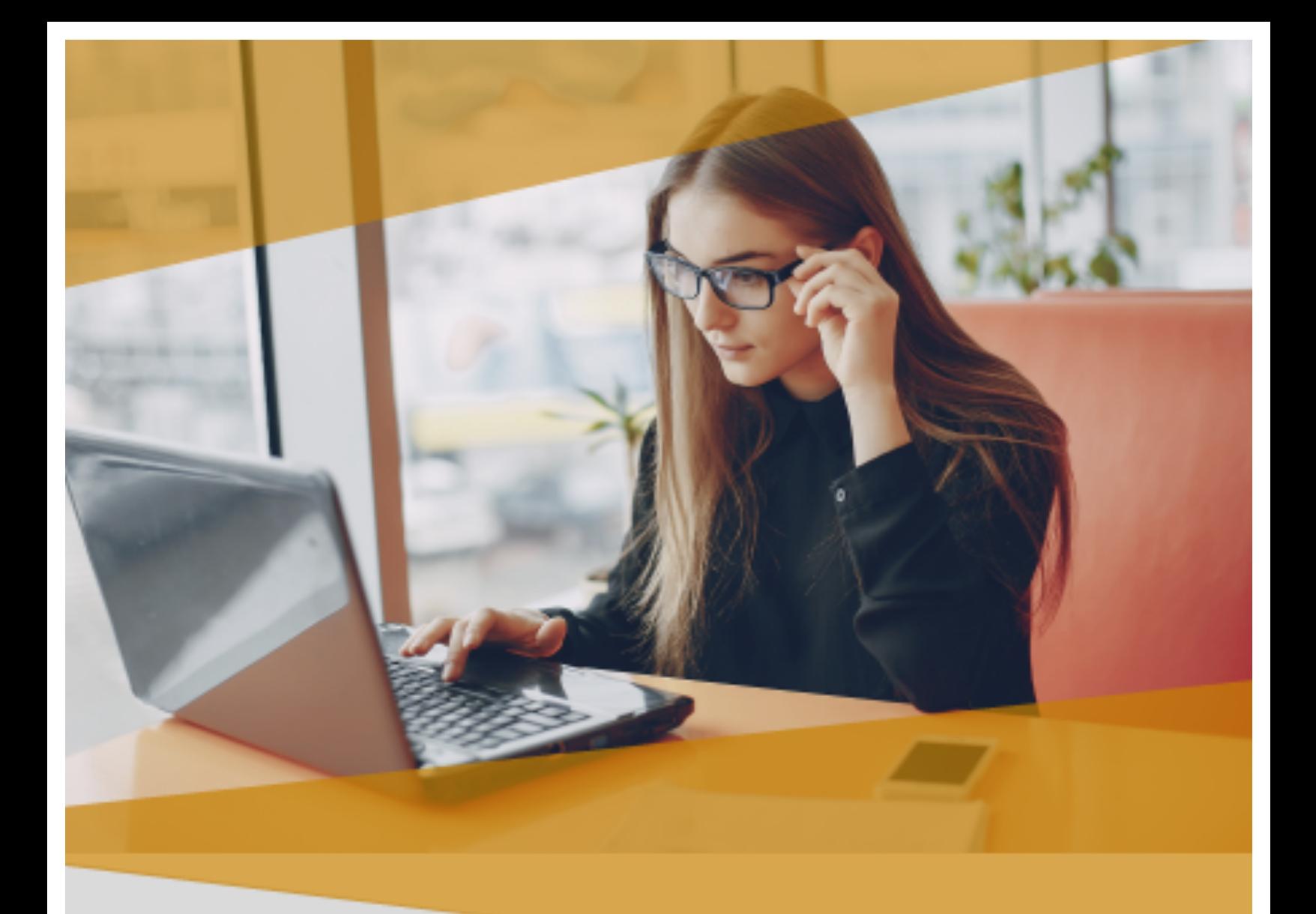

# Carta Técnica

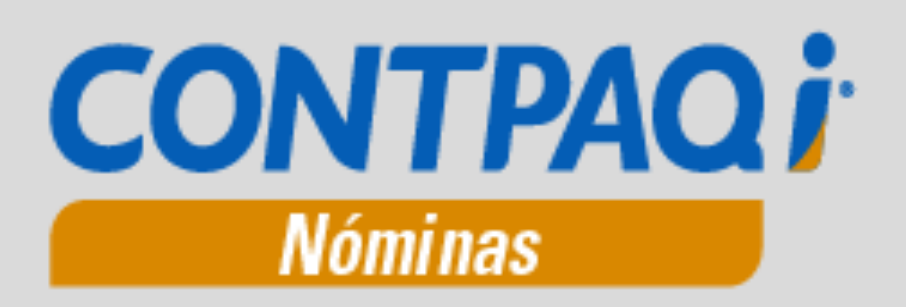

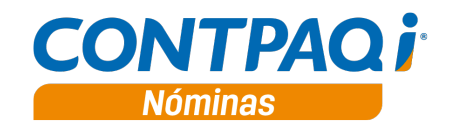

# **Carta Técnica**

**Versión**: 10.2.1 **Liberación:** 2 de octubre de 2017 Herramientas complementarias: 3.1.3 20171002

**Actualización** ■ Con costo por actualización mayor en licenciamiento tradicional. Sin costo en licenciamiento anual con días vigentes.

**Recuerda** Al actualizar una versión, es **OBLIGATORIO** cerrar el sistema, sobre todo si cuentas con una versión en Red. Programa el proceso de actualización y avisa oportunamente a los usuarios de las terminales antes de ejecutarlo.

#### **Instalación de máquinas virtuales**

• Si vas a utilizar **CONTPAQi® Nóminas** en máquinas virtuales, ten en consideración que **CONTPAQi® Nóminas** 10.2.1 utiliza la protección de **APPKEY** 10.0.5, por lo cual será necesario que cuentes con el **Servidor de Licencias Común** que corresponde a esta versión de APPKEY.

Apóyate en el documento Instalación de los sistemas **CONTPAQi®** en máquinas virtuales.

• Respaldo:

En caso de haber personalizado la Plantilla\_Nomina\_CFDI.rdl, antes de instalar CONTPAQi® Nóminas respáldala, esta se ubica en (directorio de datos de formatos digitales)\reportes\_Servidor\.

Finalizada la instalación colocarla en la ruta (directorio de datos de formatos digitales): \reportes\_Servidor\Nominas\.

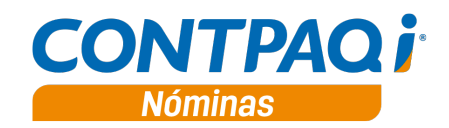

# Contenido

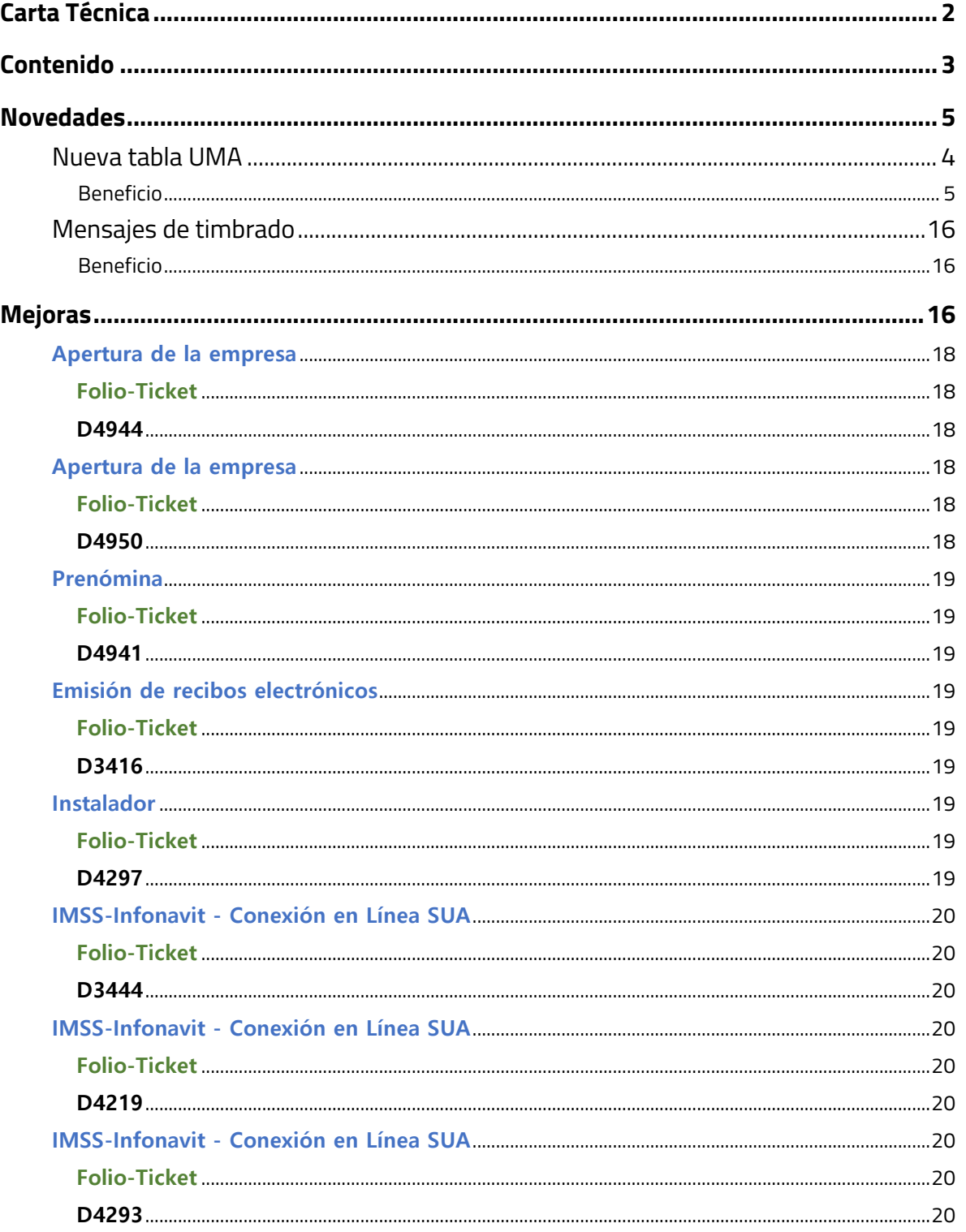

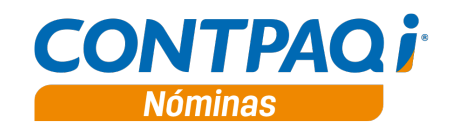

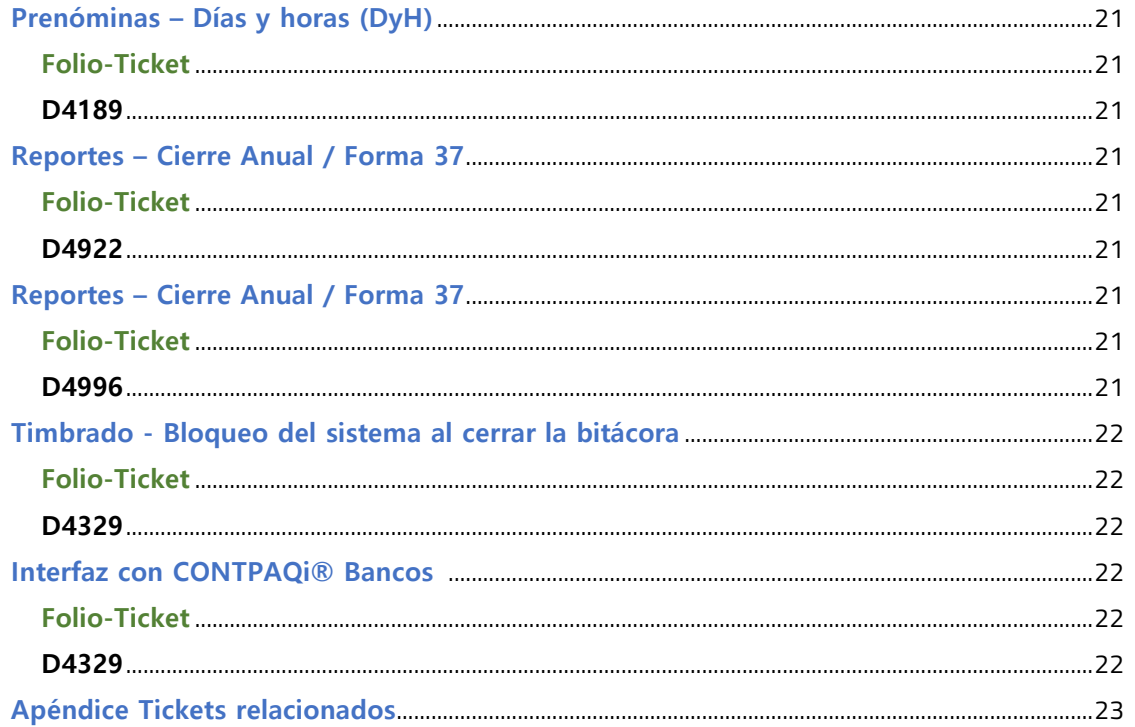

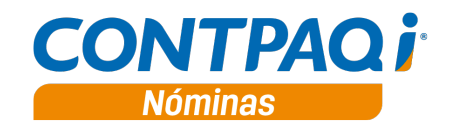

# **Novedades**

# **Nueva tabla UMA**

C2423, C2426, C2431, C2440, C2448, C2449, C2451, C2602, C2603, C2855, C3120, C5089

#### **Beneficio**

En esta versión se agrega la tabla "**UMA",** con los valores de la unidad de medida y actualización, publicados por el INEGI.

Las fórmulas de los conceptos predeterminados, cuyos cálculos deben realizarse en base a la unidad de medida y actualización, leerán el valor correspondiente desde esta tabla.

#### **Marco teórico y legal:**

La Unidad de Medida y Actualización (*UMA*) es la referencia económica en pesos para determinar la cuantía del pago de las obligaciones y supuestos previstos en las leyes federales, de las entidades federativas y de la Ciudad de México, así como en las disposiciones jurídicas que emanen de dichas leyes.

Puedes encontrar información referente a la UMA en el Diario Oficial de la Federación: http://www.dof.gob.mx/nota\_detalle.php?codigo=5468187&fecha=30/12/2016

El INEGI publicará en el Diario Oficial de la Federación dentro de los primeros diez días del mes de enero de cada año el valor diario, mensual y anual en moneda nacional de la UMA y entrarán en vigor dichos valores el 1o. de febrero de dicho año.

Podrás encontrar la publicación de la Unidad de Medida y Actualización, realizada el día 10 de enero de 2017, en el siguiente link:

http://dof.gob.mx/nota\_detalle.php?codigo=5468844&fecha=10/01/2017

#### **Funcionalidad:**

En lo que se refiere al cálculo, se mantiene la consistencia respecto a la versión anterior del sistema, ya que el cambio que se realizó es interno, para hacer referencia a la nueva tabla **"UMA"** en los conceptos predeterminados que se calculen en base a la unidad de medida y actualización.

En versiones anteriores del sistema, la tabla **"SalariosMinimos"** se había adecuado para incluir un renglón con el valor de la UMA que aplica a partir del 1 de febrero de 2017 y se habían realizado ajustes en fórmulas, para utilizar el valor de la UMA o del salario mínimo, según correspondiera.

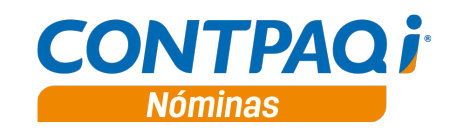

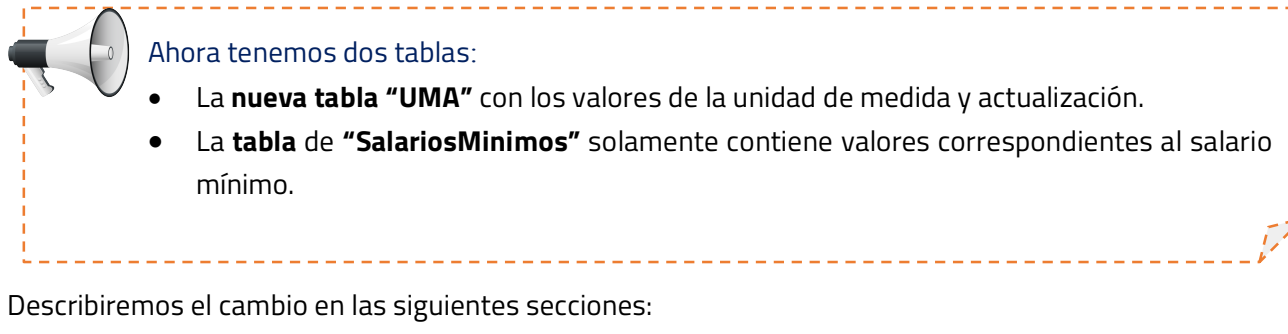

- **a) Actualización de fórmulas**
- **b) Notificación en empresas que utilizan conceptos personalizados**
- **c) Nueva tabla UMA**
- **d) Actualización de la tabla SalariosMinimos**
- **e) Catálogo de empleados**
- **f) Funciones públicas desde el editor de fórmulas**
- **g) Formulario Sueldos y Salarios**
- **h) Formulario IMSS**
- **i) Reportes de Créditos INFONAVIT**
- **j) Proceso de Modificación de SBC**
- **k) Referencias en el Reporteador Gráfico (ReporPAQ)**

#### **a) Actualización de fórmulas**

En esta versión se actualizan algunas fórmulas que son **predefinidas** del sistema, ya que ahora, por la naturaleza de su funcionalidad, deben considerar el valor de la nueva tabla **"UMA"** en sus cálculos.

Las fórmulas que se actualizan son las siguientes:

- **TopeSemanal**
- **VSal\_Para\_Prima\_Ant**
- **TopeEnfGeneral**
- **CuotaPatronEG2**
- **BaseDiariaEG3SMGDFAnterior**
- **BaseDiariaEG3SMGDFVigente**
- **TopeInvalidezyVida**
- **TopeGuarderias**
- **TopeRetiro**
- **TopeINFONAVIT**

También se modifica la fórmula **SalarioMinimo**, esta anteriormente tenía un valor fijo de 80.04; ahora toma el valor desde la tabla **"SalariosMinimos"**.

Y se agrega una nueva fórmula llamada **UMA**, cuya funcionalidad es obtener el importe desde la nueva tabla **"UMA"**.

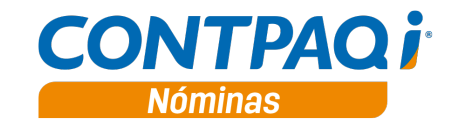

#### **Cómo notificará el sistema la actualización en fórmulas:**

Una vez actualizada la aplicación, cuando se abre la empresa por primera vez, se realizará la actualización de fórmulas.

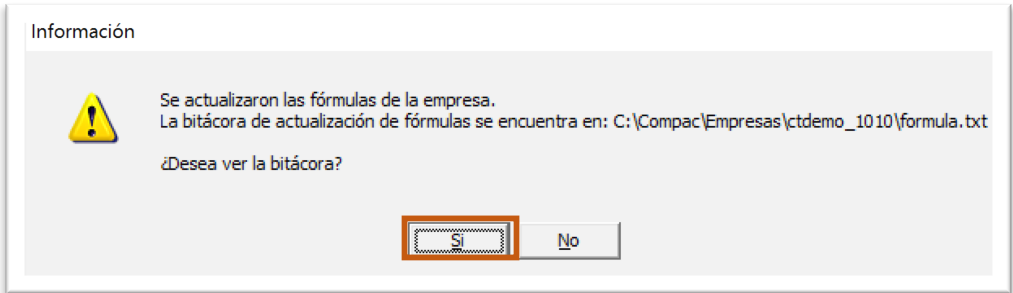

La bitácora te mostrará el listado de fórmulas que se actualizaron y te notificará que se creó la fórmula **UMA:**

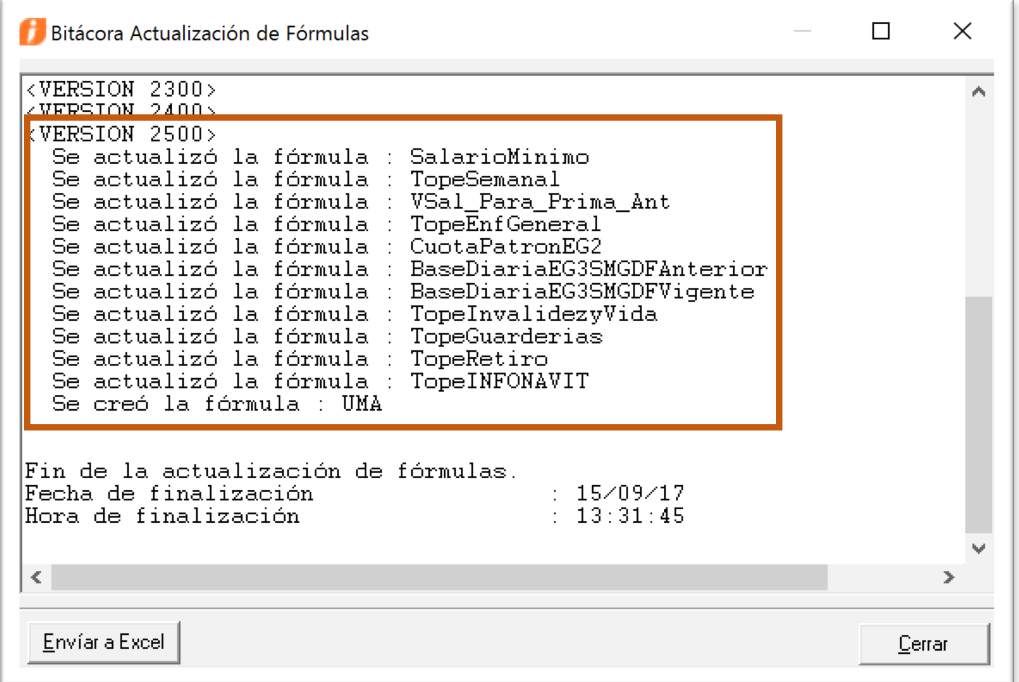

\*Se dará mayor detalle sobre la actualización de estas fórmulas en las secciones **g)** y **h).**

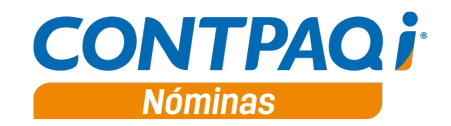

**Actualización de fórmulas,** *continuación…*

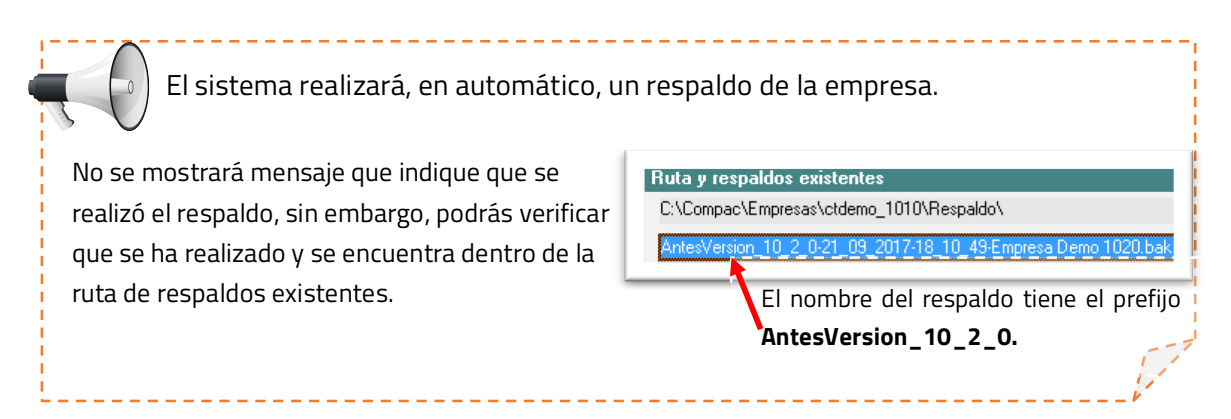

A continuación se mostrará la ventana de **actualización de fórmulas de conceptos:**

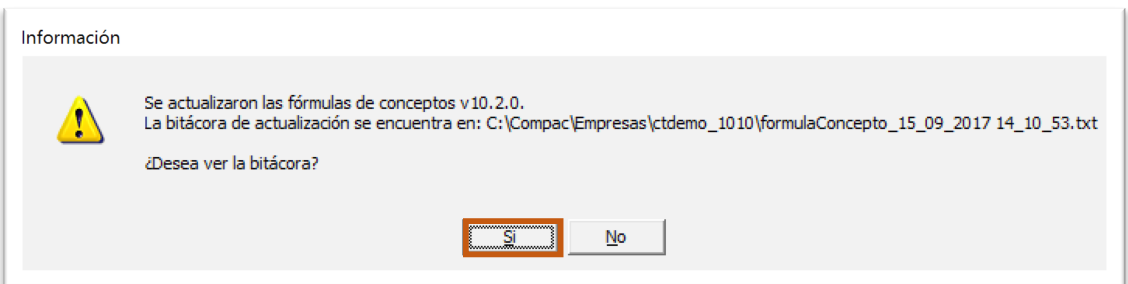

Esta actualización aplica para los **conceptos predefinidos** del sistema, en los cuales el cálculo se realiza en base a UMAs, de acuerdo con las disposiciones de Ley.

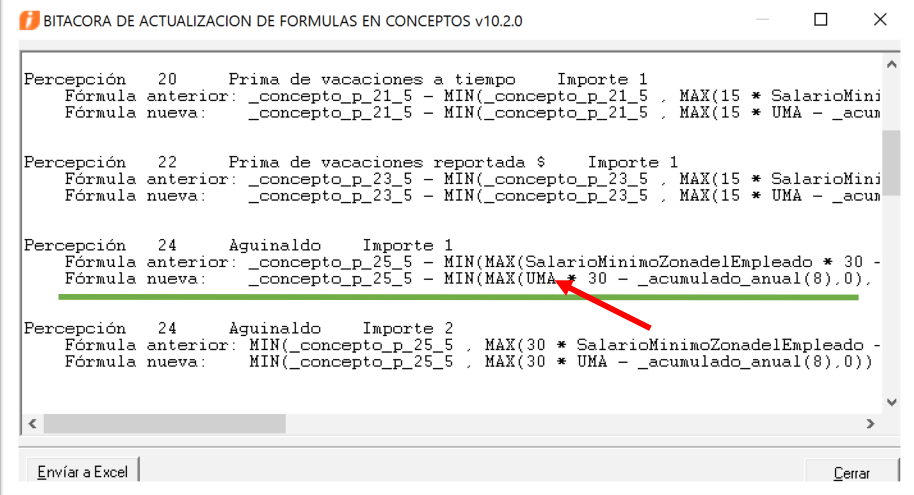

#### **Importante**:

En la bitácora podrás observar que los conceptos **predefinidos** que se calculan en base a la Unidad de Medida y Actualización, ahora hacen referencia a la variable **UMA**.

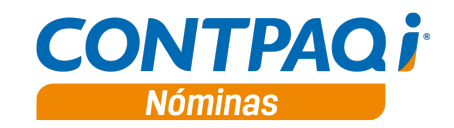

## **b) Notificación en empresas que utilizan conceptos con fórmulas personalizadas** Al abrir la empresa podría mostrarse una nueva ventana de notificación.

Si el sistema detecta que existen **conceptos** que utilicen **fórmulas personalizadas** en las que se incluyan funciones que **obtienen el valor del salario mínimo**, entonces se mostrará la siguiente notificación:

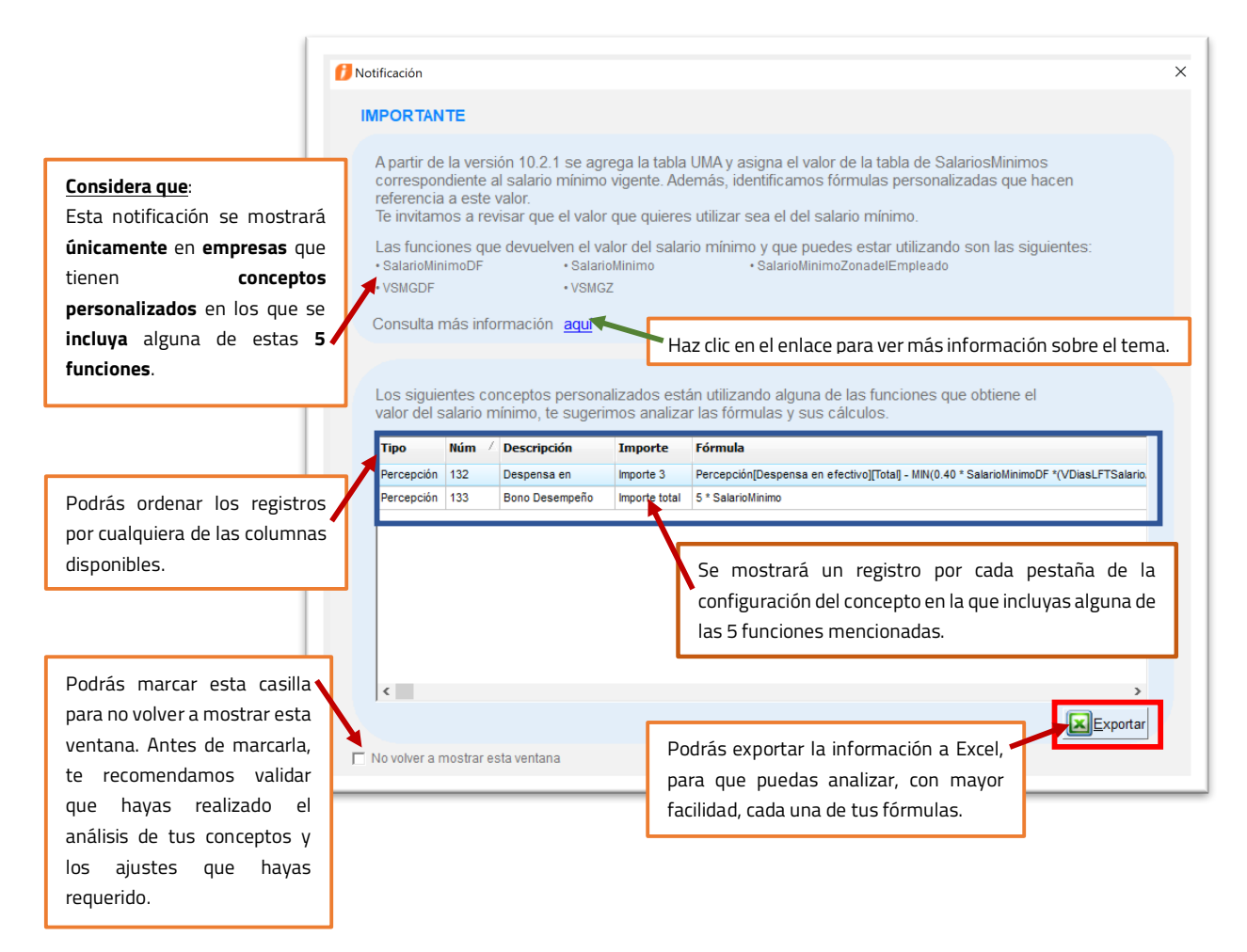

#### **La ventana de notificación para el análisis de conceptos:**

Se mostrará al abrir la empresa (antes de seleccionar el periodo), únicamente en empresas con conceptos personalizados que incluyan alguna de las siguientes funciones: **SalarioMinimoDF, VSMGDF, SalarioMinimo, VSMGZ, SalarioMinimoZonadelEmpleado**.

-Si la empresa no cuenta con conceptos con fórmulas personalizadas, en los que se incluyan las funciones mencionadas, la ventana de notificación No se mostrará.

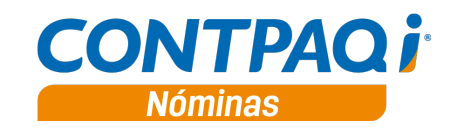

**b) Notificación en empresas que utilizan conceptos con fórmulas personalizadas,** *continúa…*

# **Consideraciones:**

- 1. Este módulo te ayuda a identificar los conceptos que utilizan fórmulas que obtienen el valor del salario mínimo. Una vez terminado el análisis, deberás realizar los ajustes que consideres requeridos en tus fórmulas:
	- $\checkmark$  Si tu concepto se va a calcular en base a unidad de medida y actualización, utiliza la fórmula **UMA**.

----------------------------------

 $\checkmark$  Si tu concepto se va a calcular en base a salarios mínimos, utiliza la fórmula **SalarioMinimo**.

Si vas a realizar algún ajuste en tus fórmulas, te recomendamos realizar un respaldo previo.

Después de haber realizado ajustes en fórmulas es necesario que vuelvas a calcular la nómina y verifiques los importes.

2. La configuración del parámetro "**No volver a mostrar esta ventana**" es por **máquinaempresa**. Por ejemplo, si se tiene una instalación en red, y se marca la casilla solamente en una terminal, en el resto de las terminales se seguirá mostrando la ventana al ingresar a la empresa.

-----------------------------------

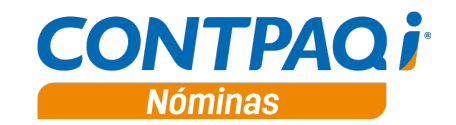

#### **c) Nueva tabla UMA**

A partir de esta versión, se agrega la nueva tabla **UMA** con los valores de la Unidad de Medida y Actualización, la cual será utilizada para casos específicos en donde se tomen dichos valores como referencia en lugar del salario mínimo.

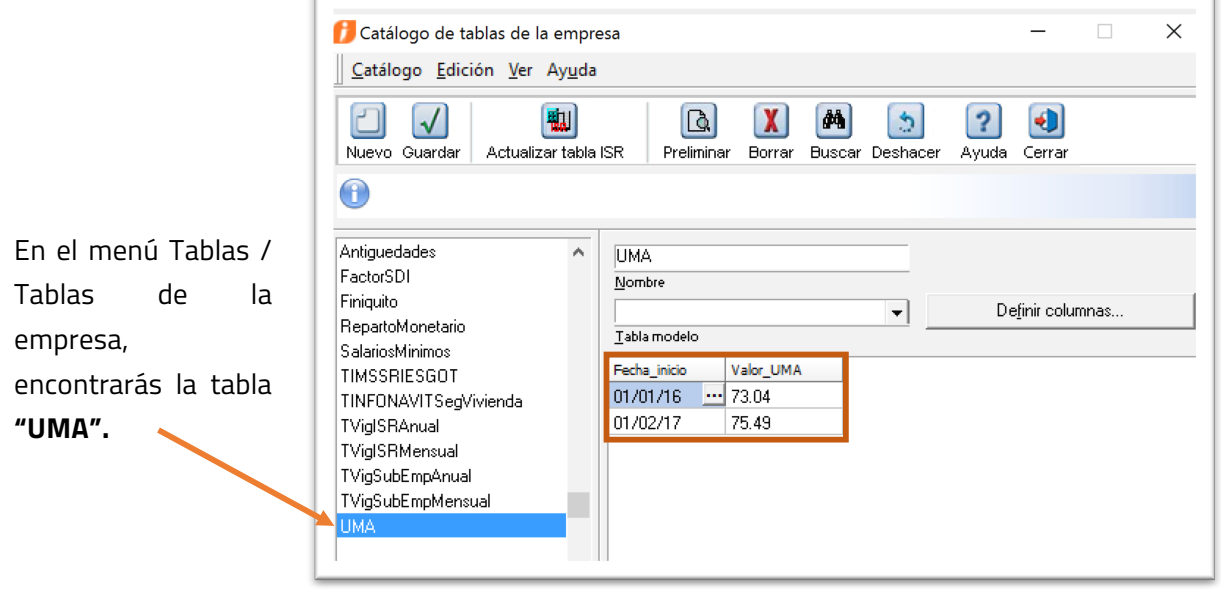

#### **d) Actualización de la tabla SalariosMinimos**

A partir de esta versión, la tabla de **"SalariosMinimos"** sólo incluirá registros referentes a salarios mínimos; se elimina el registro agregado en una versión anterior, correspondiente al valor de la UMA y se incluye el registro correspondiente al salario mínimo vigente.

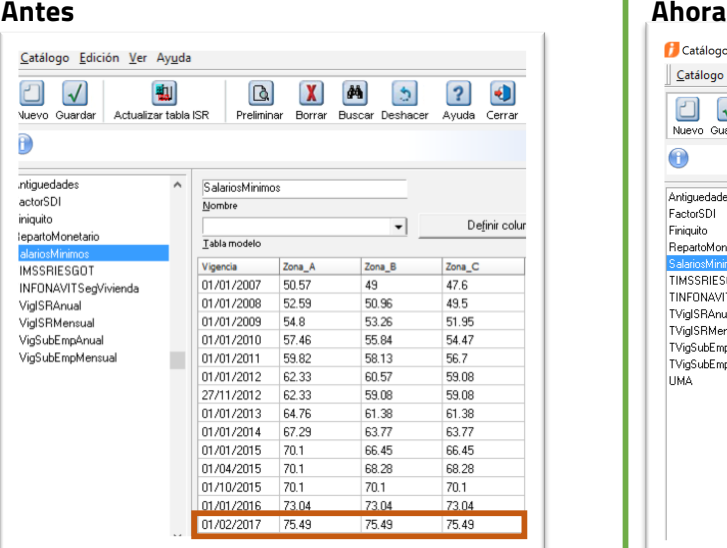

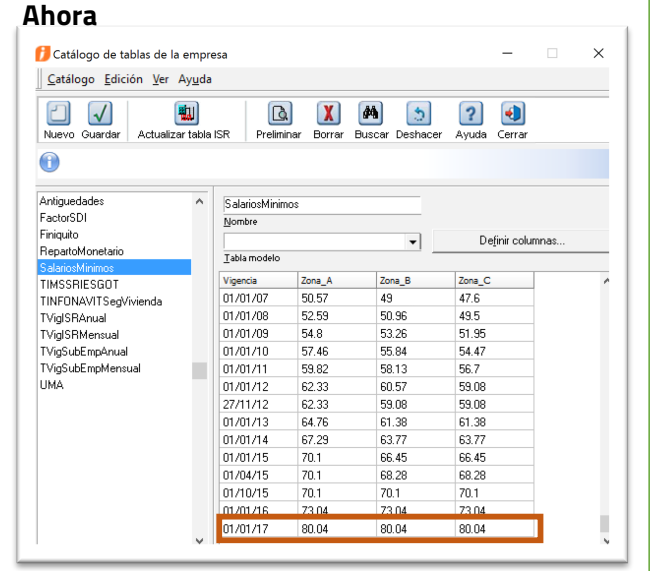

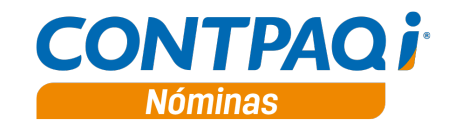

#### **e) Catálogo de empleados**

En el artículo 28 de la Ley del Seguro Social se establece el límite inferior y el superior con el que un empleado puede darse de alta ante el IMSS.

- **Límite inferior: 1 salario mínimo.**
- **Límite superior: 25 UMAs.**

Los **topes** de **SBC** y de Salario Diario Integrado (**SBC Parte Fija**) se calculan en base a **25 UMAs**.

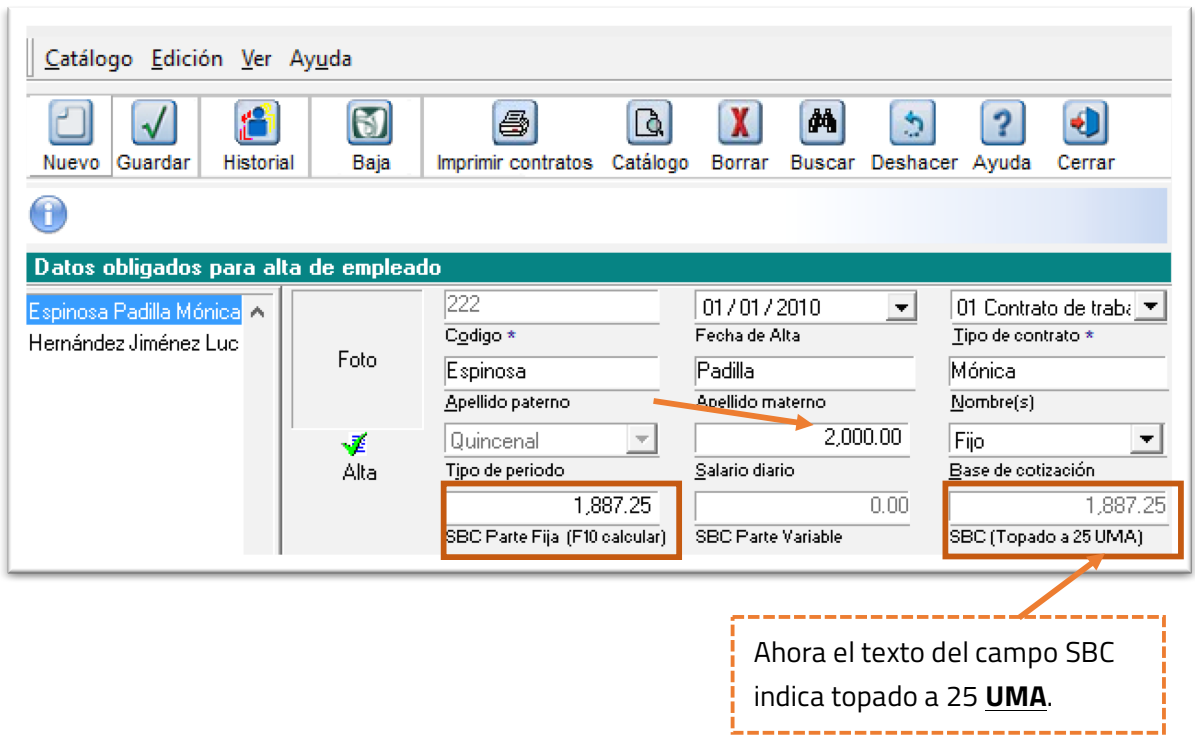

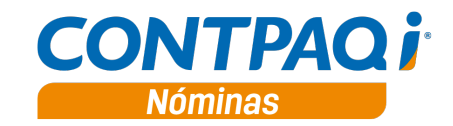

#### **f) Funciones públicas desde el editor de expresiones**

Existen funciones de las cuales puedes disponer para hacer fórmulas desde el Catálogo de fórmulas, o bien, utilizarlas directamente en las fórmulas de los conceptos. Puedes acceder a estas funciones desde el **"Editor de Expresiones"**.

En esta versión se actualiza la función pública **HE\_topesXsemana**, que se encuentra dentro del módulo **"Editor de expresiones"** en la pestaña **"Funciones",** dentro de la carpeta **"Nomipaq (Días)".**

La función calcula la parte exenta de las horas extras, el tope de 5 salarios mínimos anteriormente lo leía de la tabla de la empresa **"SalariosMinimos"**.

El tope se calcula en base a **UMAs**, por esta razón, la función se modifica para que lea este importe desde la tabla **"UMA".**

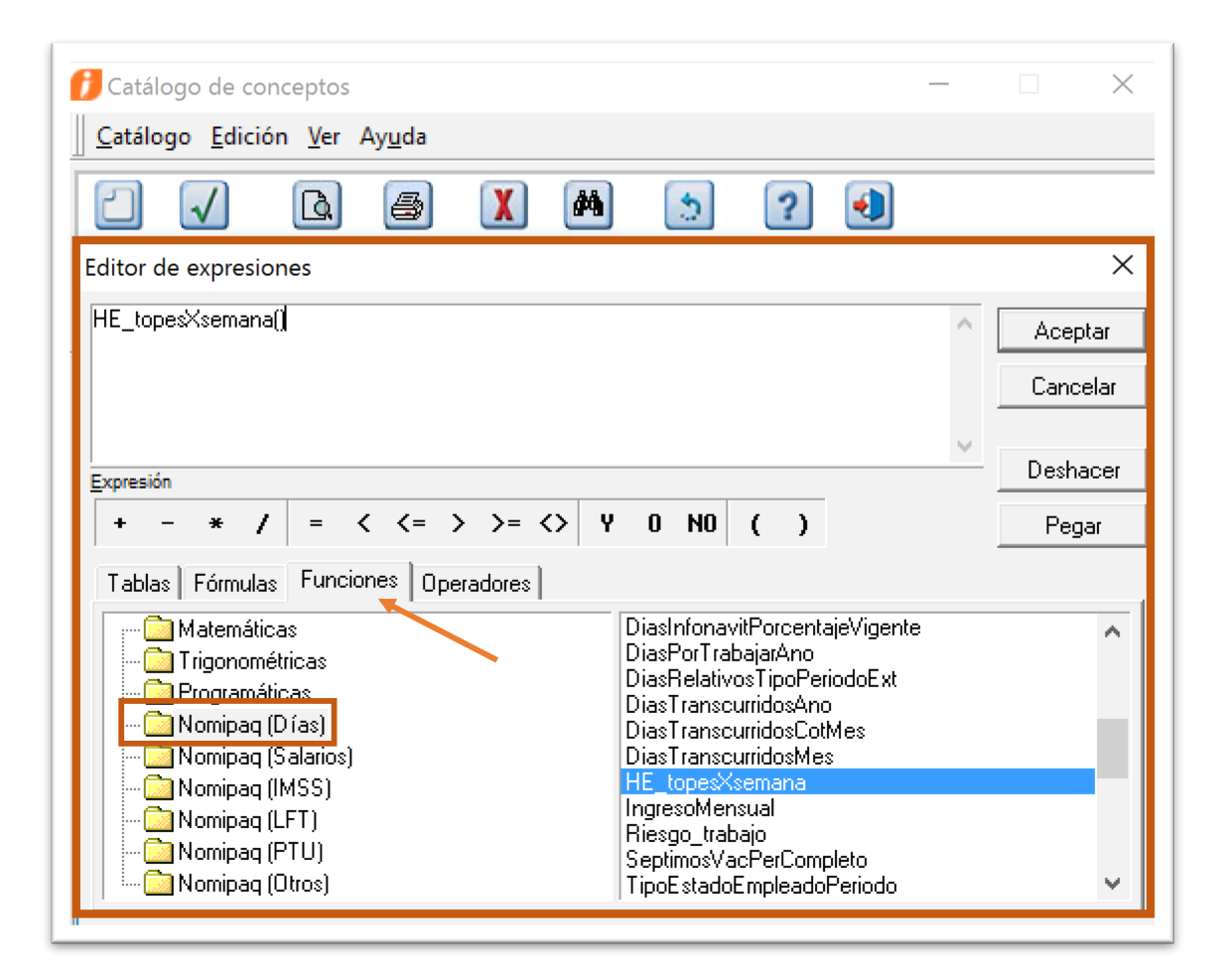

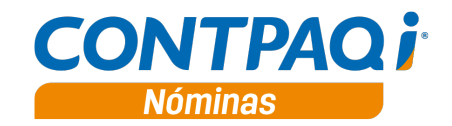

#### **g) Formulario Sueldos y Salarios**

• Se crea la fórmula **UMA** ubicada en el grupo **General** y la categoría **Sueldos y Salarios** del Catálogo de fórmulas.

Esta fórmula regresará el valor de la Unidad de Medida y Actualización vigente, según la fecha fin del periodo en el que se encuentre, de acuerdo a los registros en la tabla de la empresa **"UMA".**

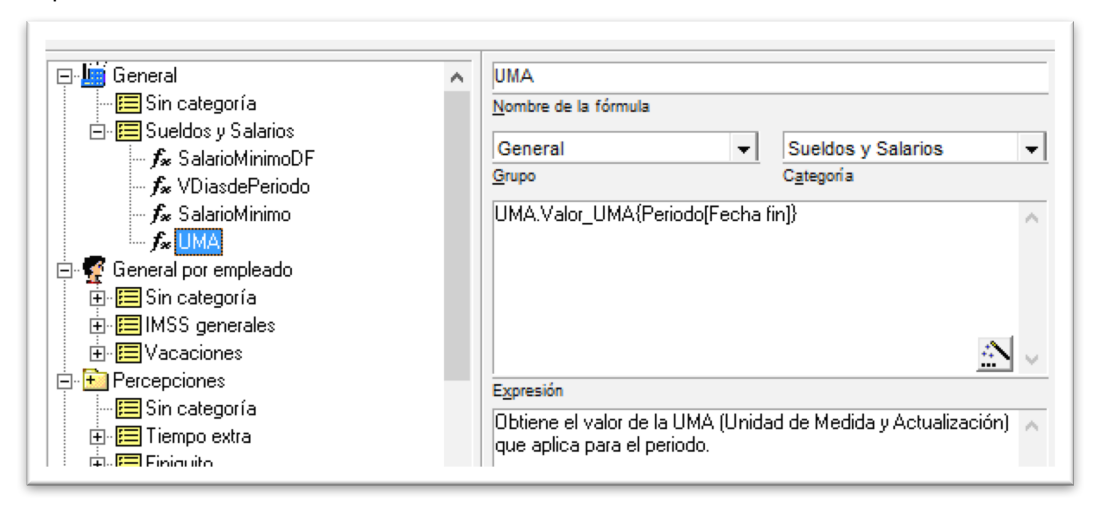

• Se modifica la fórmula **SalarioMinimo** ubicada en el grupo **General** y la categoría **Sueldos y Salarios** del Catálogo de fórmulas.

Esta fórmula regresará el valor del salario mínimo de la zona A vigente según la fecha fin del periodo en el que se encuentre, de acuerdo a los registros en la tabla de la empresa **"SalariosMinimos"**.

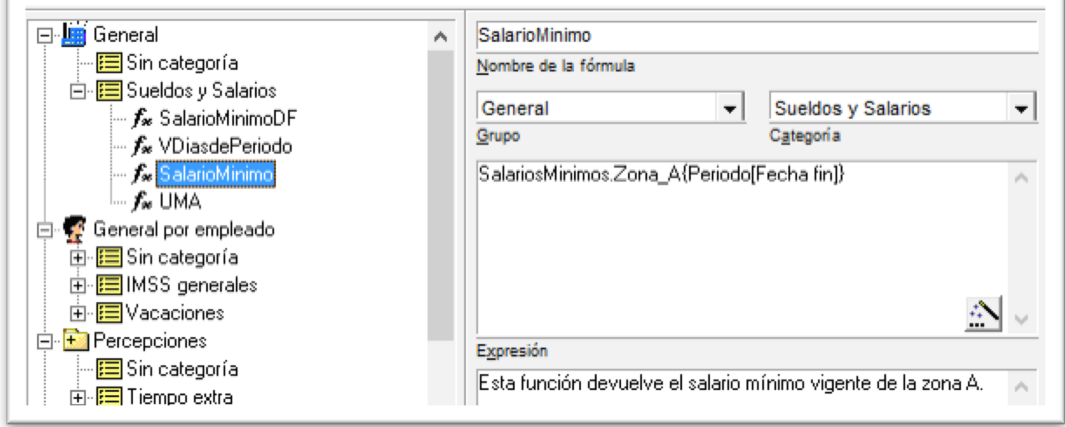

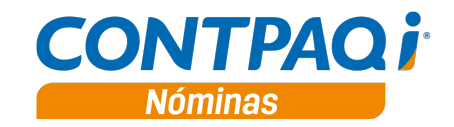

#### **h) Formulario IMSS**

A partir de esta versión, las fórmulas de IMSS que calculan los importes máximos o "topes" en base a UMAs, utilizan la nueva fórmula UMA.

#### **Fórmulas de Deducciones que ahora hacen referencia a la fórmula UMA:**

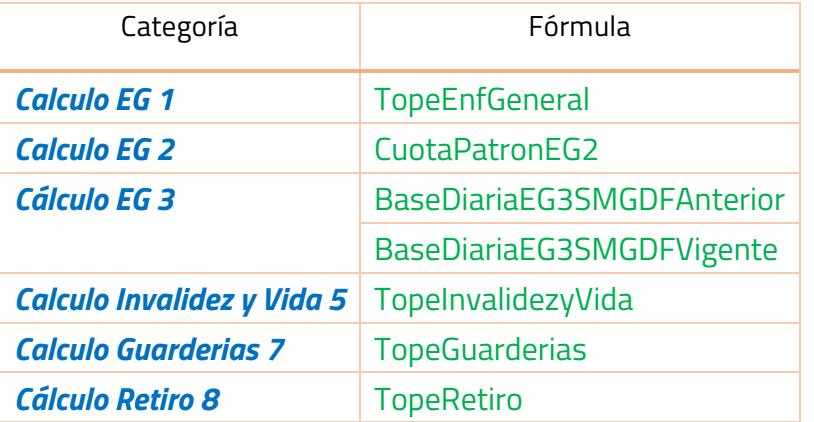

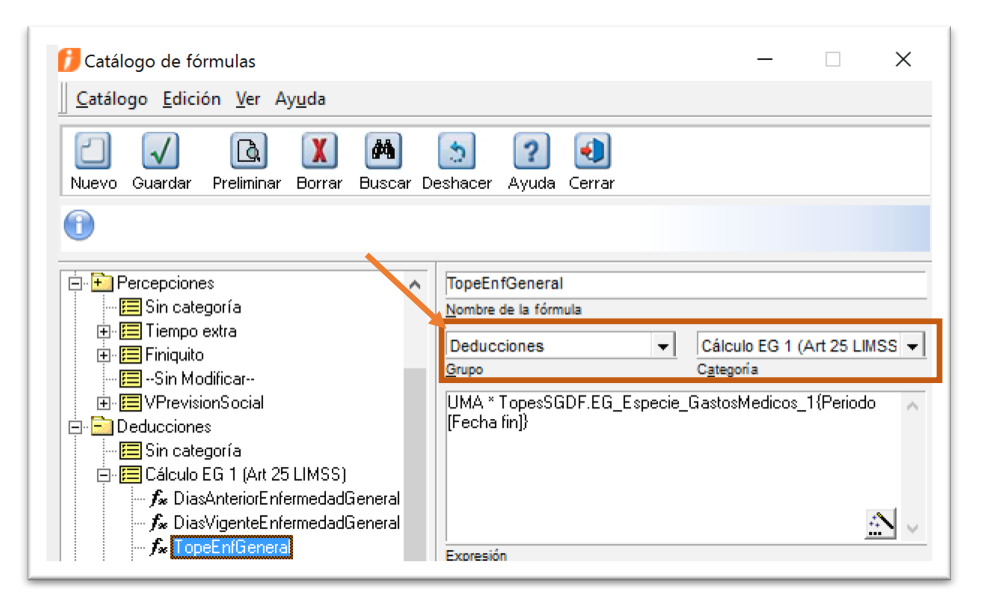

#### **Fórmulas de Obligaciones que utilizan la fórmula UMA:**

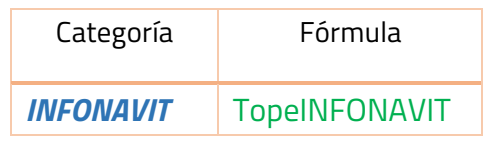

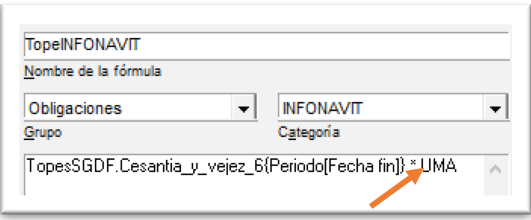

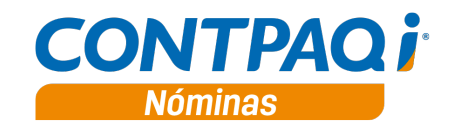

#### **i) Reportes de Créditos INFONAVIT**

A partir de esta versión, los reportes **"Estado de Cuenta de INFONAVIT de empleados acreditados"** y **"Cuotas y Aportaciones de INFONAVIT de empleados acreditados",** validan que la fórmula del concepto de **Prestamo Infonavit (D15)** sea calculada en base **UMAs**.

**NOTA**: Los reportes **"Estado de Cuenta de INFONAVIT de empleados acreditados"** y **"Cuotas y Aportaciones de INFONAVIT de empleados acreditados"** son solo compatibles con versión 10.2.1 o mayor de **CONTPAQi® Nóminas**, donde la fórmula de conceptos es en base a **UMA**.

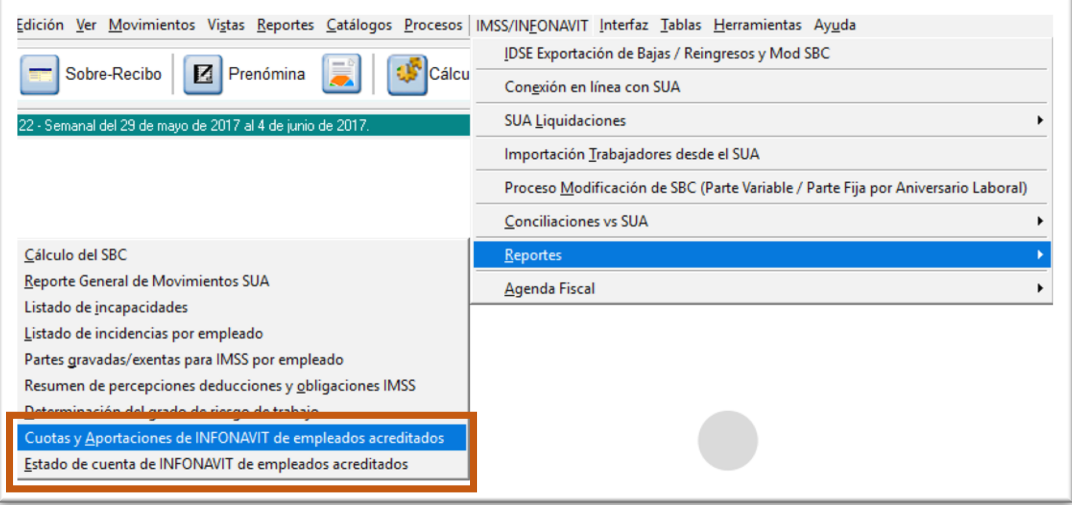

#### **j) Proceso de Modificación de SBC**

El **proceso de SBC** calculará el tope 25 UMAs, en base a la Unidad de Medida y Actualización **vigente,** en la fecha de aplicación indicada por el usuario.

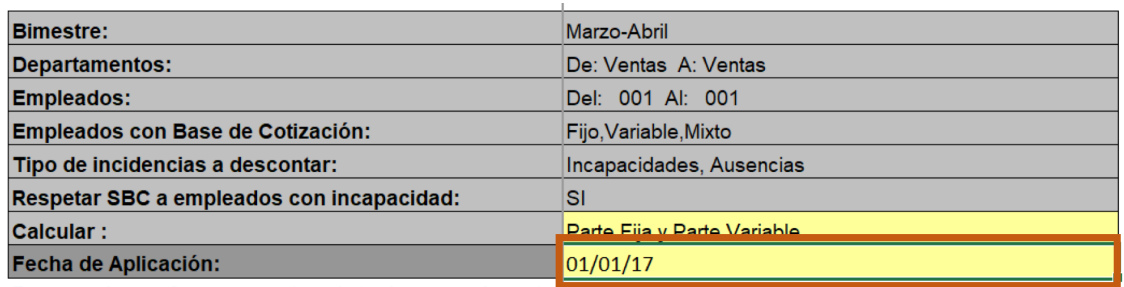

Procesando, por favor espere (puede tardar unos minutos)... [

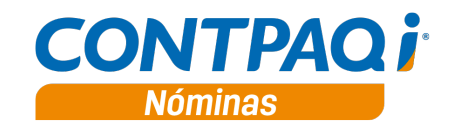

#### **k) Referencias en el Reporteador gráfico (ReporPAQ®)**

Al utilizar la herramienta **Reporteador gráfico** en formatos que imprimen el campo SBC (tanto en formatos nuevos como en existentes), se podrá notar que ahora el importe del campo SBC aparece topado a 25UMAs, siempre y cuando estas plantillas hagan uso de los datos de **Nomipaq.Formato Sobre-Recibo** o **Nomipaq.Formato Sobre Recibo**.

**Nota**: En caso de que consultes reportes desde el **Reporteador Gráfico (ReporPAQ®)** y estos incluyan información de historia con **fechas menores al 01/01/2016** la impresión del SBC mantiene su **tope** a **25SMGDF**.

# **Mensajes de timbrado**

C4878

#### **Beneficio**

A partir de esta versión, y en conjunto con **CONTPAQi® Herramientas complementarias** 3.1.3, la bitácora de timbrado mostrará mayor detalle en algunos errores.

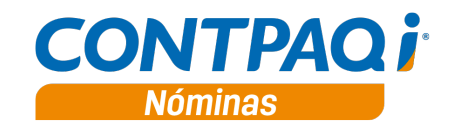

# **Mejoras**

#### **Apertura de la empresa**

#### **Folio-Ticket: D4944**

A partir de esta versión, ya no se presenta el error de sincronización de tablas de la empresa, que ocurría esporádicamente, al abrir la empresa o al abrir el módulo de **Finiquito.**

En la versión 10.1.1 de **CONTPAQi® Nóminas,** al abrir la empresa o al ingresar al proceso Finiquito, se presentaba el mensaje de error: "*Ha ocurrido un error al sincronizar la tabla de empresas General SQL Error Microsoft SQL Server Native Cliente 10.0 SQL Server La secuencia del protocolo de llamada a procedimiento remoto (RPC) de la secuencia de datos tabular (TDS) entrante es incorrecta. Parametro 2("") el tipo de datos 0x00 es desconocido".*

Este error era esporádico y se presentaba específicamente en algunos escenarios con instancias de SQL Server 2008 o SQL Server 2008 R2.

#### **Apertura de la empresa**

#### **Folio-Ticket: D4950**

A partir de esta versión, ya no se presenta el mensaje de error: *"Ha ocurrido un error al sincronizar las tablas de la empresa. Assertion Failure* 

*(C:\CONTPAQ\_i\_NOMINAS\Fuentes\Programas\Clases\Empresas\ uEmpresaClient.pas, line 47)".* Este error se presentaba en versiones anteriores, al hacer clic más de dos veces para abrir la empresa.

A partir de la versión 10.2.1 de **CONTPAQi® Nóminas**, al hacer doble clic para abrir la empresa, o hacer un clic y posteriormente presionar el botón **Abrir empresa**, se mostrará un mensaje que indica que la empresa se está abriendo, y las empresas aparecerán deshabilitadas para su selección, esto, para evitar el error antes descrito.

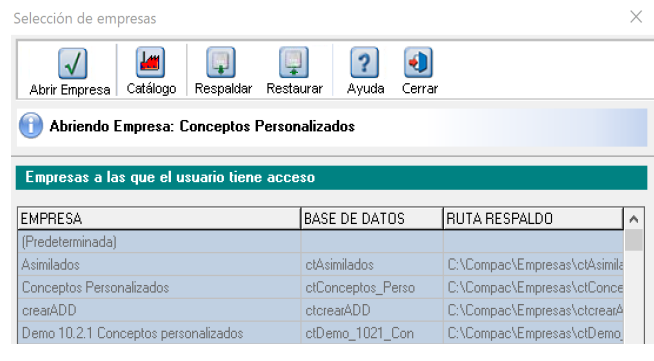

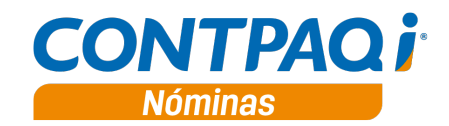

#### **Prenómina – Lentitud**

#### **Folio-Ticket: D4941**

A partir de esta versión, no se presenta lentitud al abrir la prenómina.

El problema de lentitud se presentaba en la versión 10.1.1 de **CONTPAQi® Nóminas**.

#### **Emisión de recibos electrónicos**

#### **Folio-Ticket: D3416**

En esta versión, el módulo de **Emisión de recibos electrónicos** muestra adecuadamente el número de certificado en el registro patronal correspondiente.

En versiones anteriores, al cambiar el número de periodo en el proceso de Emisión de recibos electrónicos, mostraba número de certificado en un registro patronal que no tenía asignado un certificado.

#### **Instalador**

#### **Folio-Ticket: D4297**

A partir de esta versión, se muestran correctamente las instancias dentro de la ventana para seleccionar un servidor de base de datos, en el instalador.

En versiones anteriores, en algunas situaciones, en el instalador del sistema, dentro de la ventana de selección de servidor de base de datos, podría llegar a mostrarse dos veces la misma instancia.

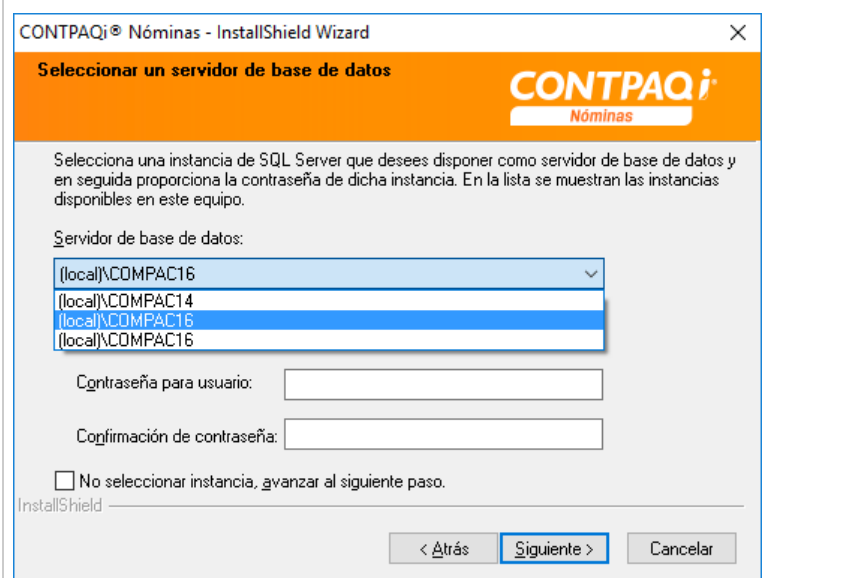

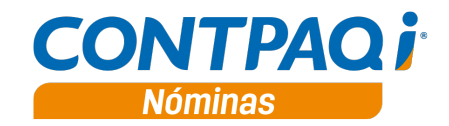

#### **IMSS-Infonavit - Conexión en Línea SUA**

#### **Folio-Ticket: D3444**

En esta versión, se valida que los movimientos de modificación de salario no se encuentren duplicados, antes de enviar los movimientos al **SUA**.

En versiones anteriores, en la pantalla de **Conexión en línea con SUA**, al ejecutar la búsqueda de movimientos de acuerdo al rango establecido, en algunas ocasiones, los valores correspondían a modificaciones ya revisadas.

#### **IMSS-Infonavit - Conexión en Línea SUA**

**Folio-Ticket: 4219**

En esta versión, es posible cerrar correctamente la ventana de la **Conexión en línea con SUA**, después de consultar movimientos.

En versiones anteriores, al cerrar el proceso de **Conexión en línea con SUA**, después de consultar movimientos, se presentaba el mensaje de error: "*Invalid pointer operation*".

## **IMSS-Infonavit - Conexión en Línea SUA**

#### **Folio-Ticket: 4293**

A partir de esta versión, se realizan validaciones del salario mínimo integrado, al momento de enviar a **SUA** el alta de un empleado.

También se valida que no sea posible enviar un movimiento de modificación de salario con el mismo importe que el salario vigente para el empleado en el **SUA**.

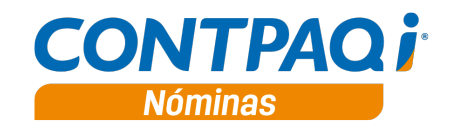

## **Prenóminas – Días y horas**

#### **Folio-Ticket: 4189**

A partir de esta versión, se homologa el comportamiento de prenómina de **DyH** respecto a la de **PDO**, en el cual, la barra espaciadora ya no realiza el borrado de celda dentro de grid.

En versiones anteriores, en la prenómina **DyH**, al presionar la barra espaciadora sobre una incidencia, esta se borraba del grid; sin embargo, internamente se mantenía el registro y seguía siendo considerada en el cálculo, ocasionando confusión en el usuario.

## **Reportes – Cierre Anual / Forma 37**

#### **Folio-Ticket: 4922**

A partir de esta versión, el campo "**U1. IMPUESTO RETENIDO DURANTE EL EJERCICIO**"**,** del reporte **F37,** muestra la información correspondiente.

En versiones anteriores (de la versión 9.3.2 a la versión 10.1.1 de **CONTPAQi® Nóminas**), el campo "**U1. IMPUESTO RETENIDO DURANTE EL EJERCICIO**"**,** en el reporte **Forma 37**, no mostraba información.

# **Reportes – Cierre Anual / Forma 37**

**Folio-Ticket: 4996**

A partir de esta versión, al obtener el reporte **Forma 37,** desde el módulo "**Cálculo anual**", se realiza adecuadamente el llenado de la sección de asimilados.

Anteriormente, al ejecutar el reporte **Forma 37** desde el proceso de **Cálculo anual**, la sección de asimilados no mostraba información.

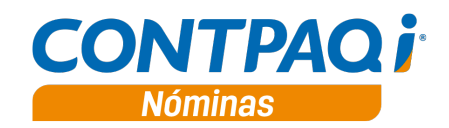

### **Timbrado – Bloqueo del sistema al cerrar la bitácora**

#### **Folio-Ticket: 4329**

A partir de esta versión, el sistema no se bloquea al cerrar la bitácora del timbrado.

En versiones anteriores, en algunos casos aislados, al cerrar la bitácora de timbrado, el sistema quedaba bloqueado.

### **Interfaz con CONTPAQi® Bancos**

**Folio-Ticket: 4329**

A partir de esta versión, se generan correctamente los documentos de bancos, para los empleados en los que, en el catálogo de empleados, se tiene configurado el Método de pago "**29 Tarjeta de servicios**".

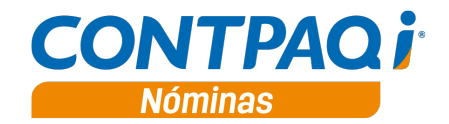

### **Apéndice Tickets relacionados**

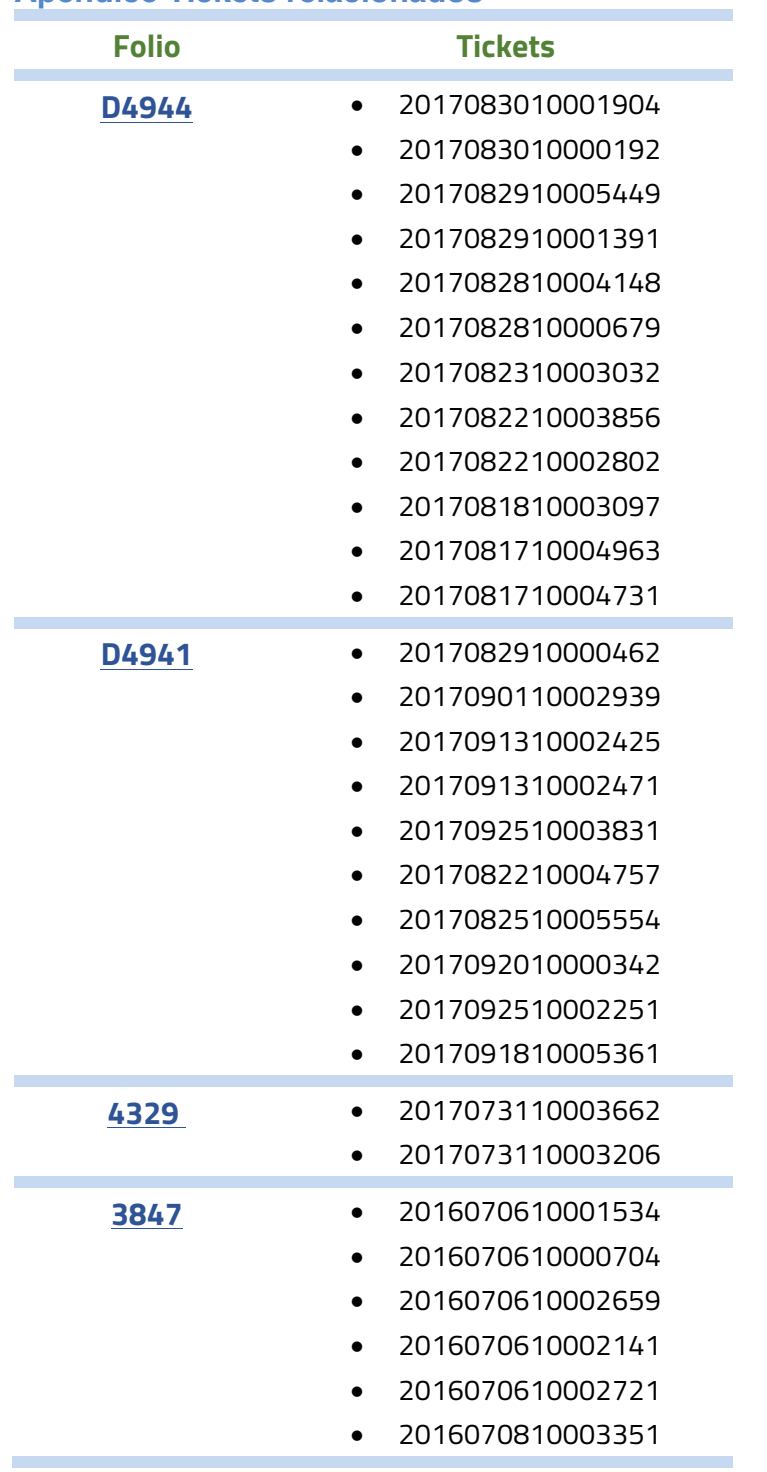

I.C. Luis Moisés Vázquez Moreno

I.C. María Susana Hernández Valenzuela

*Líder de producto* **CONTPAQi® Nóminas**

*Generación de Conocimiento*

Si deseas evaluar el documento, haz clic aquí. Ingresa con el usuario y contraseña **EVALUADOR**

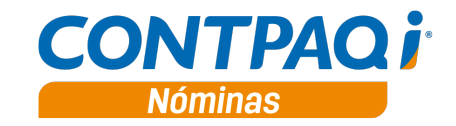